## Online Faculty Appointment System

Welcome to the F. Edward Hébert School of Medicine Faculty Appointment System! This online appointment workflow is for any Assistant Professor or Instructor rank appointments.

**USU Single Sign On (SSO) account:** To access the workflow, you need a USU Single Sign On (SSO) account.

- If you have a CAC, you can request an SSO account [here](https://apps.usuhs.edu/account-registration/) [. Y](https://apps.usuhs.edu/account-registration/)ou will need to enter the POC email address (listed below) for your sponsoring department.
- If you receive an error message when requesting an SSO account, please e-mail [sakaihelp@usuhs.edu, y](mailto:sakaihelp@usuhs.edu)ou may already have an account.
- If you do not have a CAC, request an account by emailing [sakaihelp@usuhs.edu](mailto:sakaihelp@usuhs.edu) and your sponsoring department POC with your first name, last name, work e-mail, and secondary e-mail.

For the most recent list of Department POCs for Single Sign On accounts please follow this [link](https://www.usuhs.edu/sites/default/files/media/medschool/doc/assistant_professor_and_instructor_online_appointing_system.docx)

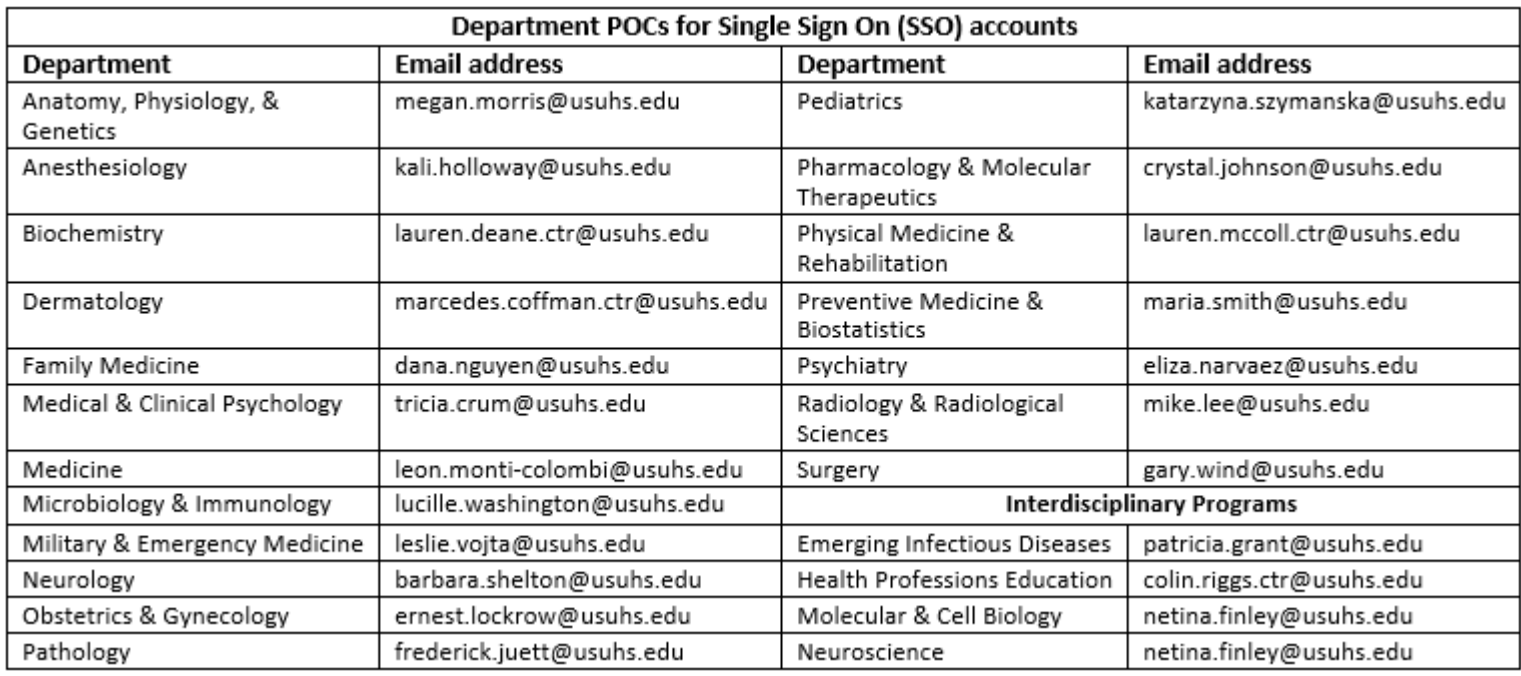

After you receive confirmation of an SSO account, you can begin the online appointment application process.

## **Faculty Appointment Workflow[: Link](https://workflow.usuhs.edu/)**

The workflow has labelled locations, outlined here, to submit up to 5 documents. The first 4 documents are required. Fillable forms and templates are downloadable from the site. Command (or designee) endorsement is also required, and can either be submitted as a signature line on the *Letter of Support*, or as a separate *Command Letter*.

- 1. **CV**  Make sure your CV indicates your involvement in "teaching USUHS medical students". No CV format is required. A recommended template is on the site.
- 2. **USU Form 107**  Use the fillable pdf found on the site. Only fill-out the fillable sections.
- 3. **USUHS Faculty Form**  Use the fillable pdf found on the site.
- 4. **Letter of Support –** This letter is typically written by the Program Director or Department Chair. The required command endorsement can be included as a signature line on this letter. A template is on the site.
- 5. **Command Letter**  Optional document to submit, if the command endorsement is not on the Letter ofSupport.

There is an instructional video [https://panopto.usuhs.edu/Panopto/Pages/Viewer.aspx?id=27bbf6a3-753d-4676-90ef](https://panopto.usuhs.edu/Panopto/Pages/Viewer.aspx?id=27bbf6a3-753d-4676-90ef-a96f00cacb5c)[a96f00cacb5c](https://panopto.usuhs.edu/Panopto/Pages/Viewer.aspx?id=27bbf6a3-753d-4676-90ef-a96f00cacb5c) and PowerPoint. Please contact Thomas McFat[e thomas.mcfate.ctr@usuhs.edu](mailto:thomas.mcfate.ctr@usuhs.edu) for the ppt or with any questions. You may log back into the system at any time to track the progress of your application.

## **List of Department POCs for General Questions about USU Faculty**

**Appointments:** [https://www.usuhs.edu/sites/default/files/media/medschool/doc/deptpocsforfacultyappointments.doc](https://www.usuhs.edu/sites/default/files/media/medschool/doc/deptpocsforfacultyappointments.docx) [x](https://www.usuhs.edu/sites/default/files/media/medschool/doc/deptpocsforfacultyappointments.docx)